1. If airmax 5x is AP mode(AP) and airmax 5xII repeater mode(Client)

Airmax5x=192.168.1.1 airmax5x=192.168.1.100

Setting in Airmax 5x

- Login airmax 5x
- **•** Click operation mode to AP mode.
- Make sure the SSID and SSID password have been set

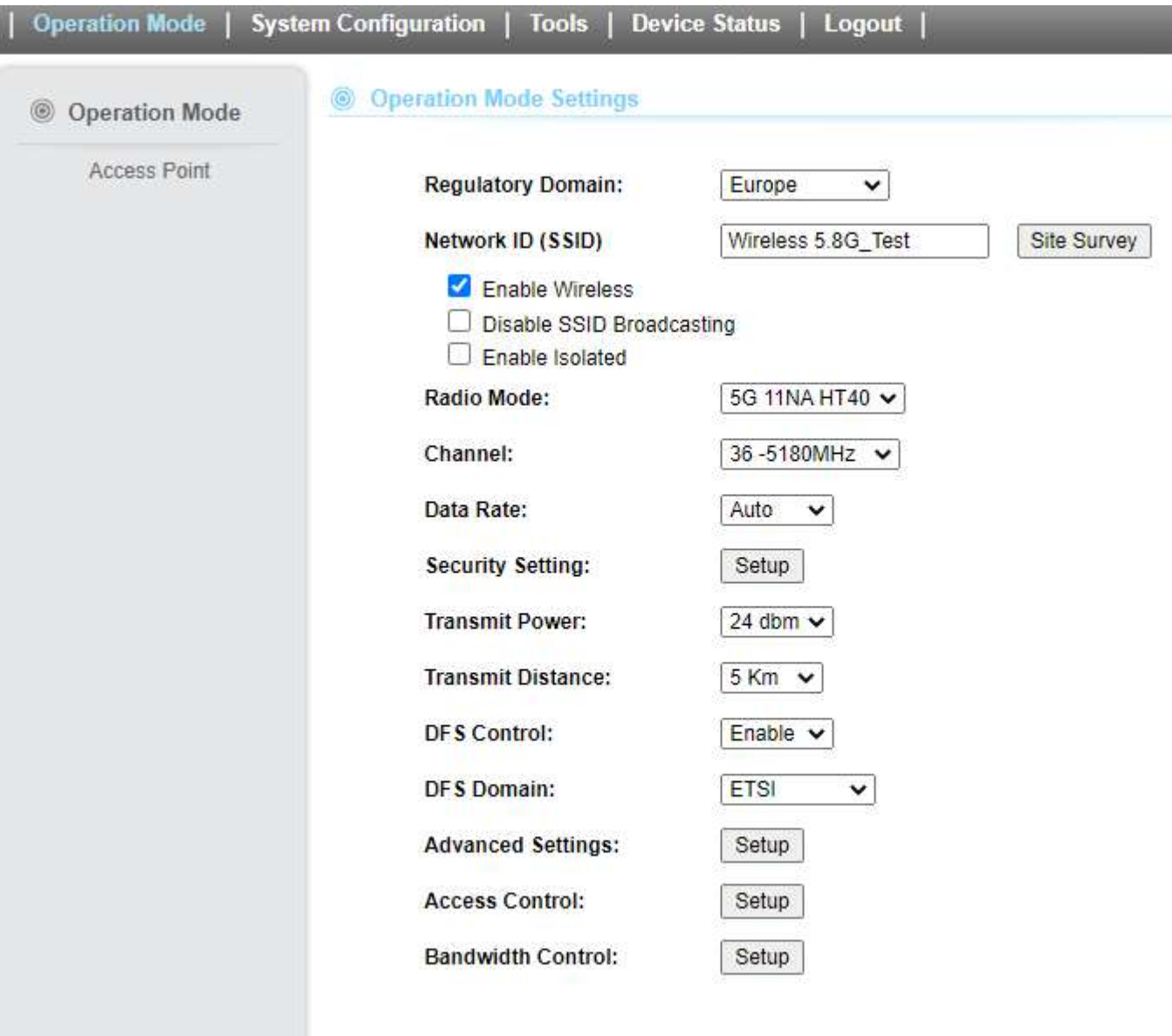

Setting in Airmax 5x II Login to Airmax 5xII Go to wifi- repeater setting Type SSID and ssid password was set in airmax5x Save

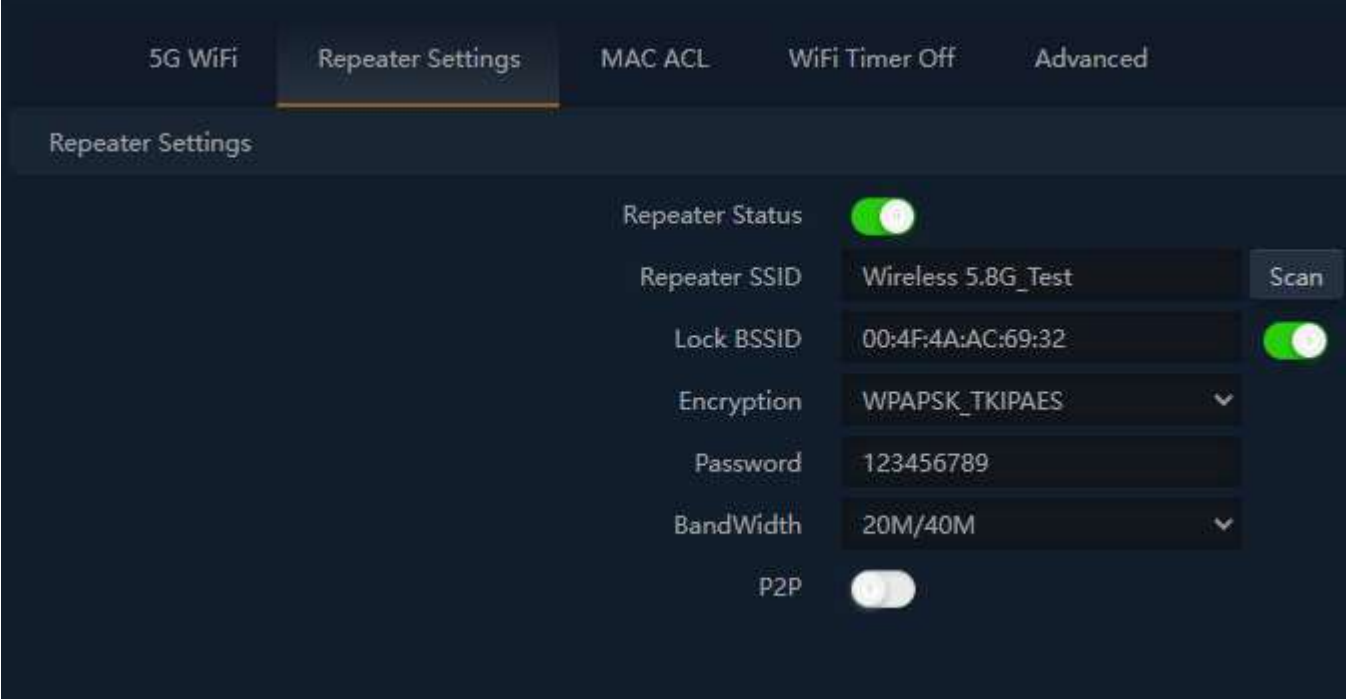

or scan wireless in the air and type ssid password

Test Client

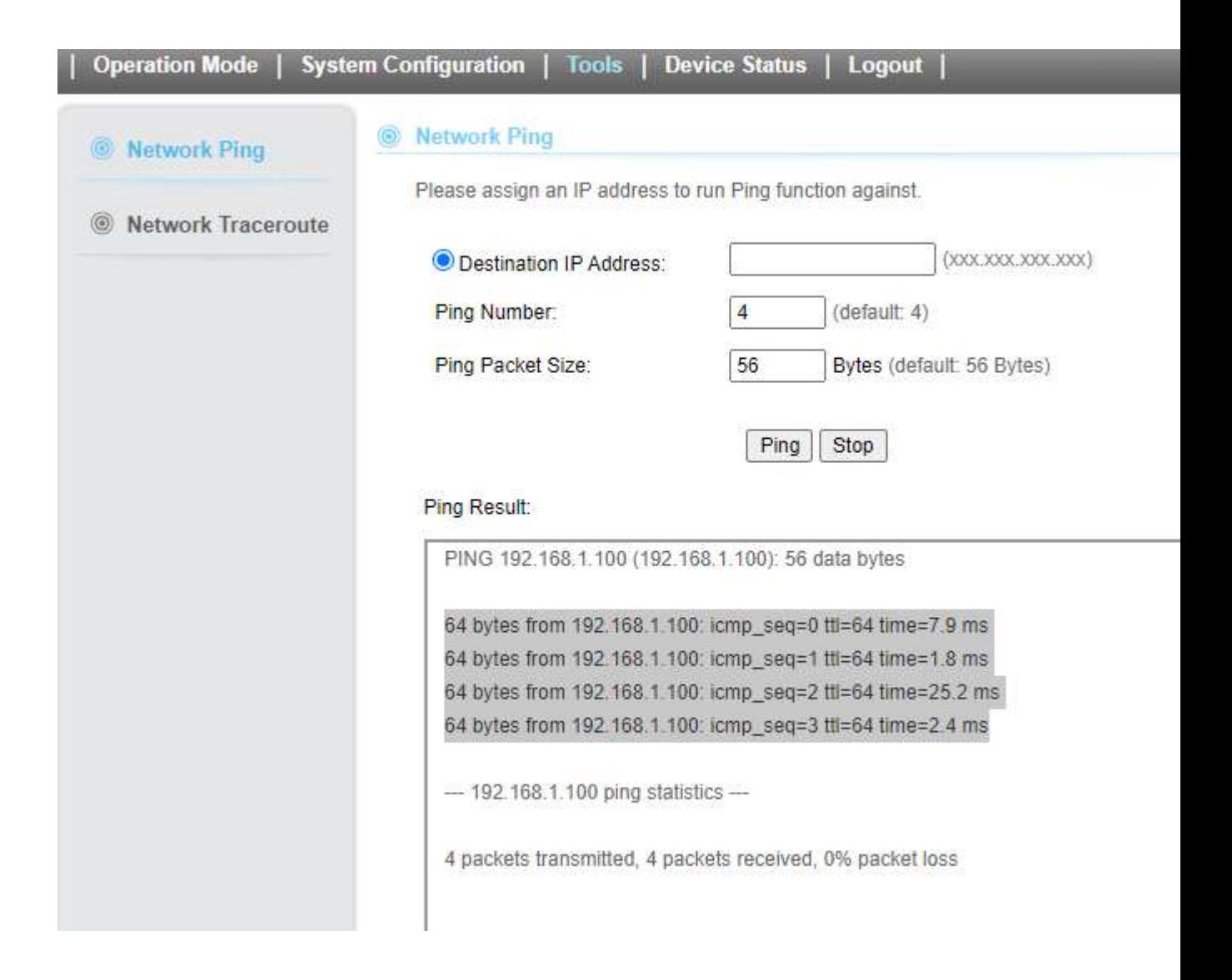

Setup complete.

Same setting can be set if airmax 5xII as AP mode and airmax5x set as client mode

If Airmax5X II is AP mode, Airmax 5x Client mode Airmax5XII Master Mode(192.168.1.253),AirMax5x Client mode(192.168.1.1) In Airmax 5x II Set as AP mode

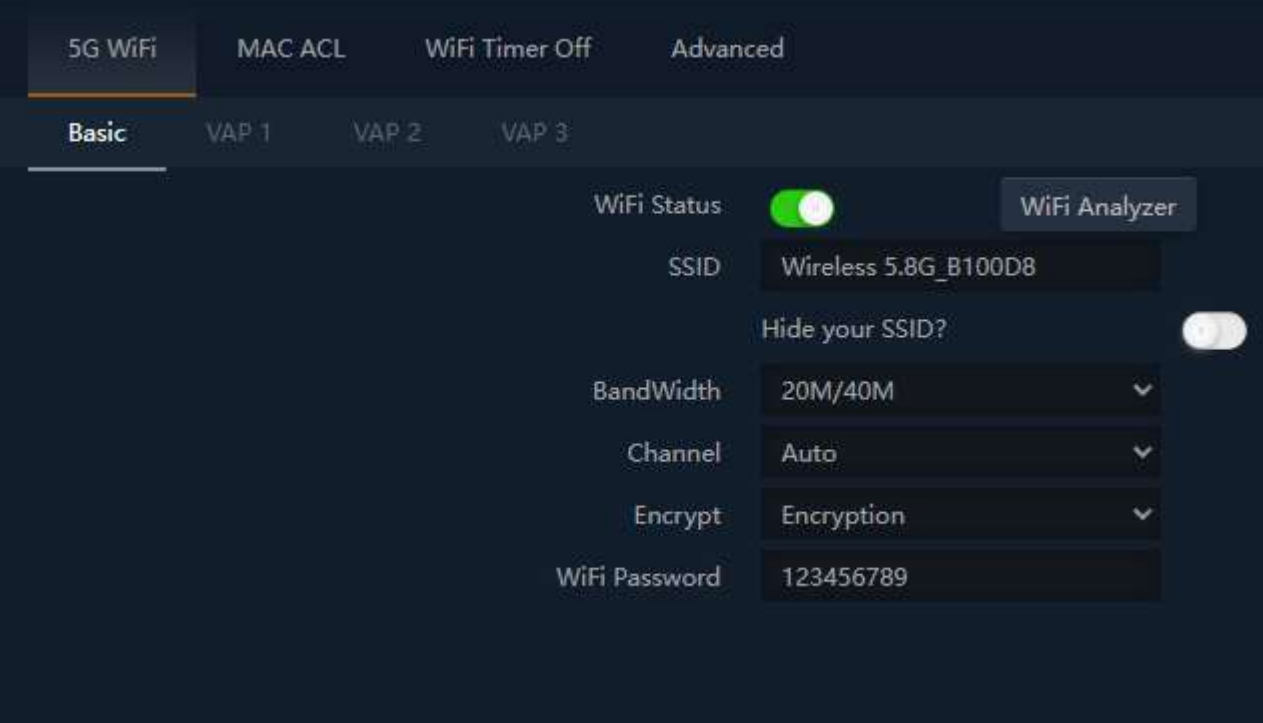

In airmax 5x

Set operation mode to client and type AP ssid and password to connect each other

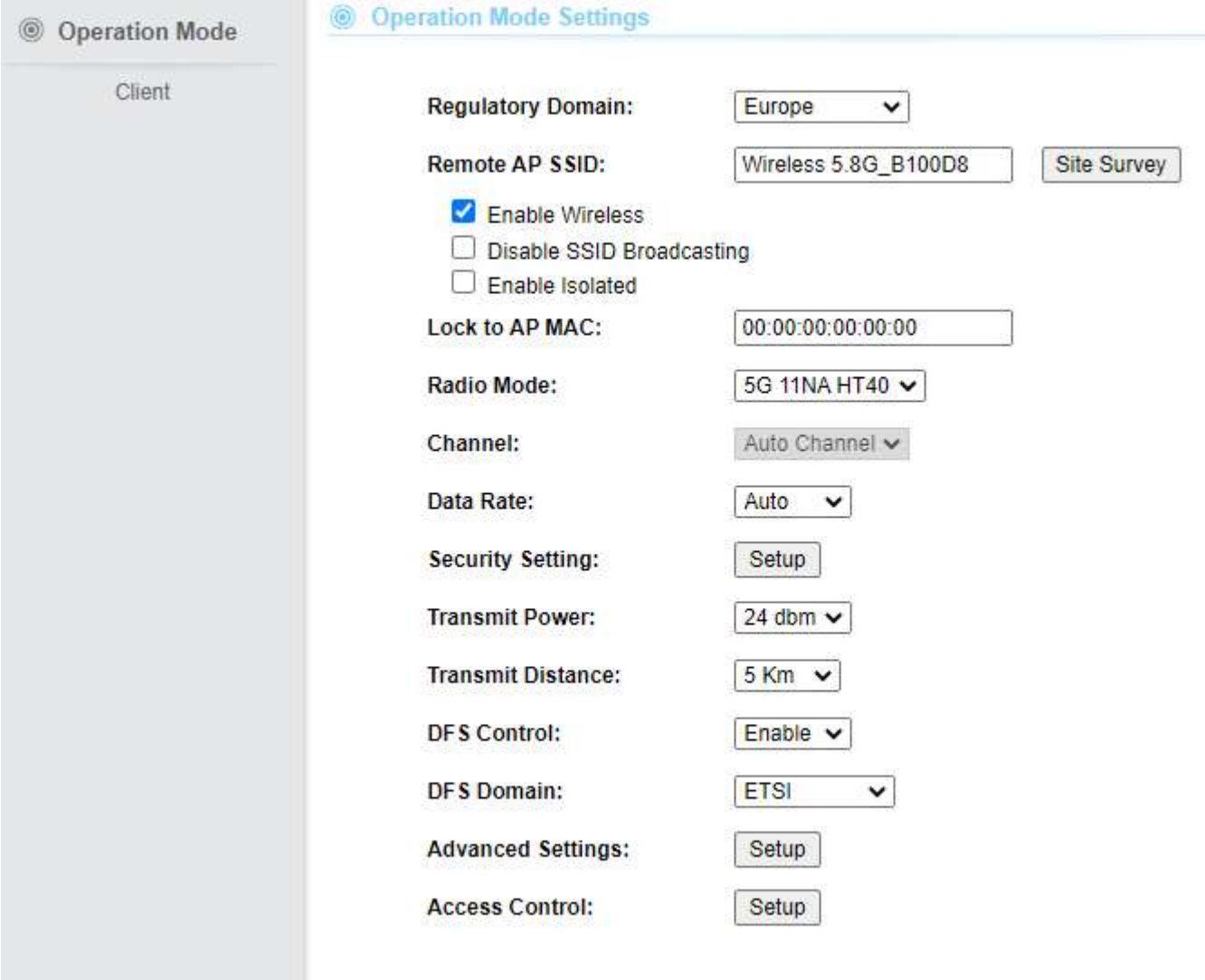

Ping the AP(master device)

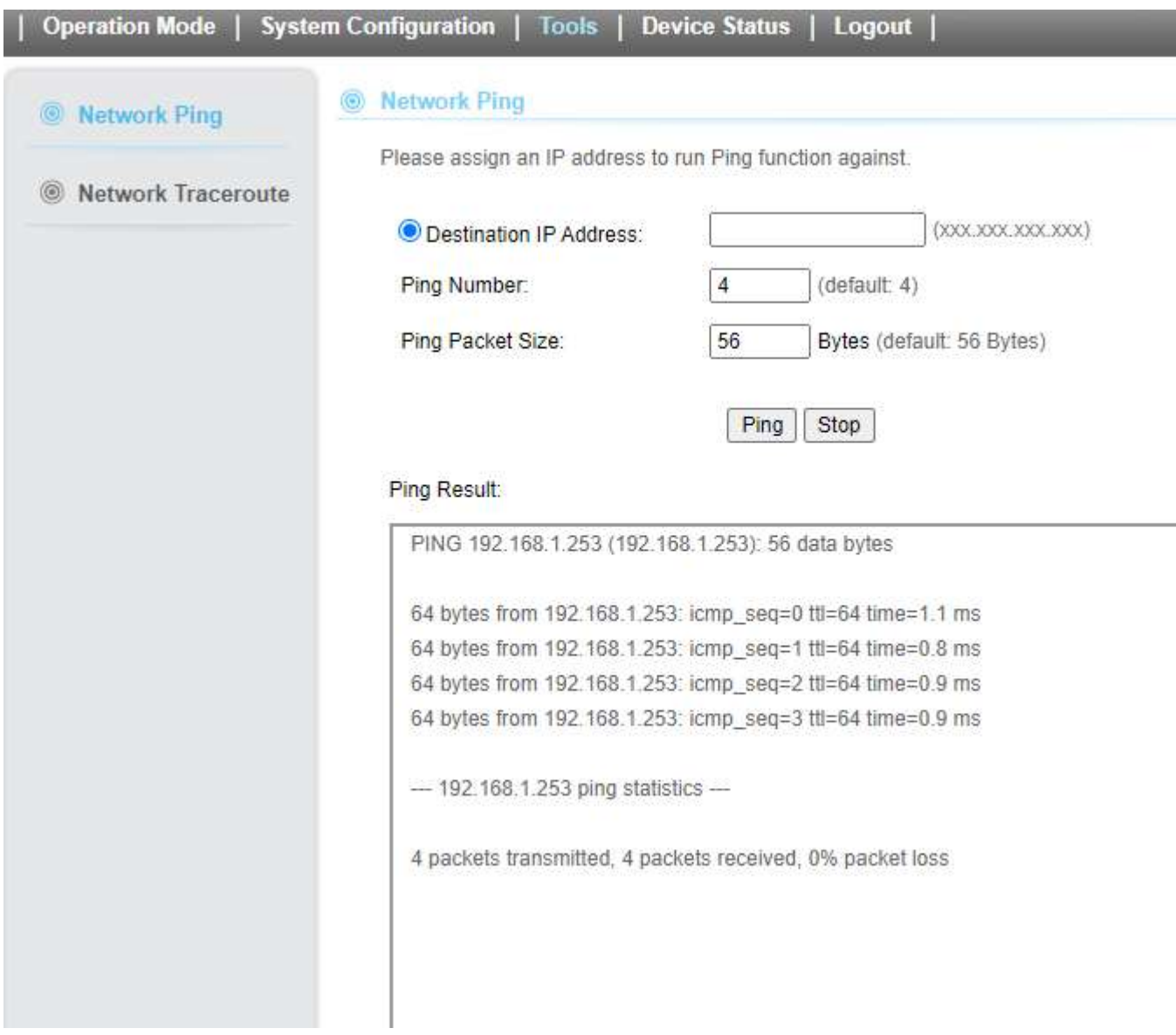